## To obtain & interpret a driller's log of your well:

- 1. Go to the Ohio Department of Natural Resources Water Well Log Search webpage at <https://apps.ohiodnr.gov/water/maptechs/wellogs/app/>
- 2. Select "Geauga County" from the dropdown menu, then click the "Submit County" button
- 3. Select your township from the dropdown menu, then click the "Submit Township" button
- 4. A list of roads in your township will appear. Select your road name. Note that there may be more than one spelling of your road name. If you live on a state route, your road may be listed by number and by name—it depends on what the driller wrote down. Try them all.
- 5. A list of addresses will appear. Select your address. In some cases no address is listed. Instead, the owner's name at the time the well was drilled is listed.
- 6. Under "CONSTRUCTION DETAILS", note borehole depth and casing length (interpret this as casing depth from land surface). If your casing length is 34 feet, and your borehole depth is 50 feet, your well is "open to" or receiving water from the aquifer from the interval 34-50 feet below land surface. This is referred to as the "open interval" of your well. Instead of an open interval, a few wells in the county have a well screen, which is metal or PVC pipe with slotted openings to allow water to enter the well. Wells tapping the glacial deposits frequently are cased all the way to the bottom of the well. Water is only entering the well through the open end of the pipe at the well bottom.
- 7. Look at the "Formations" present in the open interval of your well. Simplistically:
	- $\triangleright$  Sand and gravel or clay = glacial deposits
	- $\triangleright$  Shale with thin layers of sandstone is likely the Cuyahoga Formation
	- $\triangleright$  Sandstone could be Pottsville Formation ("Sharon Sandstone" is part of the Pottsville Formation) or Berea Sandstone. Determine which aquifer it is using elevation information, below. *Note that your well may be open to more than one formation.*
- 8. Also of interest under "WELL TEST DETAILS" is the
	- $\triangleright$  "static water level"--the depth to water from land surface at the time the well was drilled
	- $\triangleright$  "test rate"—the pumping rate at which your well was tested
	- $\triangleright$  "test duration"—how long your well was pumped at this rate
	- $\triangleright$  "drawdown"—how much the depth to water had changed by the end of the test duration

Note that you can also "view image of original well log" at the top right of the page. This contains a sketch of the well location and other info.

Steps to determine land surface elevation at your well location:

- 1. Go to the auditor's webpage: [http://geaugarealink.co.geauga.oh.us/ReaLink/\](http://geaugarealink.co.geauga.oh.us/ReaLink/)
- 2. In the "Other Links/Information" box on the left side of the page, select "REALink Mapping Application"
- 3. Be patient while it loads.
- 4. Zoom into your parcel by double-clicking the left mouse button on the pertinent part of the map (you will have to do this repeatedly)
- 5. At the top left part of the page, click on the gray "I want to…." Button.
- 6. From the drop-down menu, select "change visible map layers"
- 7. Click on the "+" sign next to the "Additional Data" layers that appears on the left side of the page.
- 8. Select "2' Contours" and "Water Wells" Note: You have to be zoomed in to a view showing only a few parcels before the elevation contours will plot. Also, you can change the "Base Maps" layer--at the bottom of the list—to an aerial photo rather than the typical map view, but then you can't easily read the elevation contours.
- 9. Read the labels on the maroon (10 ft) contours to tell which direction is upslope, which is downslope. Then count the green (2 ft) contours to determine the land surface elevation at your well location.

## To determine elevation of well bottom:

- 1. Subtract borehole depth (or depth to bottom of thick sandstone layer in the open interval) from land surface elevation at your well.
	- $\triangleright$  Wells open to the Pottsville Formation have well bottom elevations greater than 1,075 feet
	- $\triangleright$  Wells open to the Berea Sandstone have well bottom elevations between 850-1,030 feet

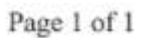

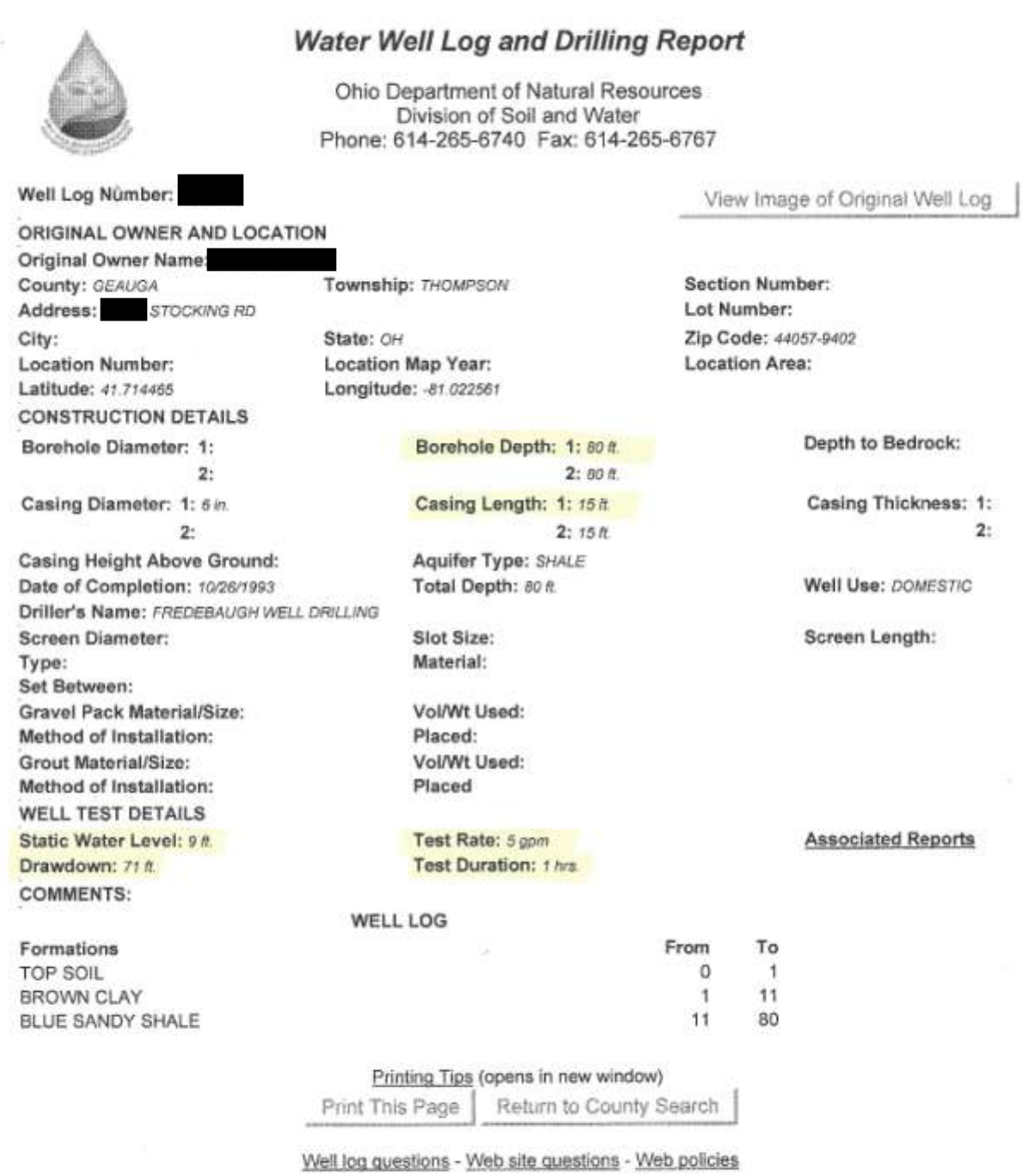

https://apps.ohiodnr.gov/water/maptechs/wellogs/appNEW/report.aspx?s=c&wln=778819 1/25/2018